# **User Guide** IEEE 802.11g Wireless To Serial Converter

Nireless To Serial Converte

Version 1.00

The information in this guide may change without notice. The manufacturer assumes no responsibility for any errors, which may appear in this guide.

Ethernet is a trademark of XEROX Corporation. Microsoft, Windows and Windows logo are trademarks of Microsoft Corporation.

It should be declared that this 802.11g wireless to serial converter is limited in CH1~CH11 by specified firmware controlled in USA.

Copyright 2005. All right reserved. No Part of the contents of this guide maybe transmitted or reproduced in any form or by any means without the written permission of the manufacturer. Printed in Taiwan.

#### The revision date for this guide is Aug. 15<sup>rd</sup>, 2005 Version 1.00

#### **FCC Statement**

This equipment has been tested and found to comply with the limits for a class B digital device, pursuant to part 15 of the FCC Rules. These limits are designed to provide reasonable protection against harmful interference in a residential installation. This equipment generates, uses and can radiate radio frequency energy and, if not installed and used in accordance with the instructions, may cause harmful interference to radio communications. However, there is no guarantee that interference will not occur in a particular installation. If this equipment does cause harmful interference to radio or television reception, which can be determined by turning the equipment off and on, the user is encouraged to try to correct the interference by one or more of the following measures:

- --- Reorient or relocate the receiving antenna.
- --- Increase the separation between the equipment and receiver.
- --- Connect the equipment into an outlet on a circuit different from that to which the receiver is connected.
- --- Consult the dealer or an experienced radio/TV technician for help.

This device complies with Part 15 of the FCC Rules. Operation is subject to the following two conditions:

- (1) This device may not cause harmful interference, and
- (2) This device must accept any interference received, including interference that may cause undesired operation.

#### FCC Radiation Exposure Statement:

This equipment complies with FCC radiation exposure limits set forth for an uncontrolled environment. This equipment should be installed and operated with minimum distance 20cm between the radiator & your body.

This transmitter must not be co-located or operating in conjunction with any other antenna or transmitter.

To maintain compliance with FCC RF exposure compliance requirements, please avoid direct contact to the transmitting antenna during transmitting.

#### **INFORMATION TO USER:**

The users manual or instruction manual for an intentional or unintentional radiator shall caution the user that changes or modifications not expressly approved by the party responsible for compliance could void the user's authority to operate the equipment.

**CAUTION:** Any changes or modifications not expressly approved by the party responsible for compliance could void the user's authority to operate the equipment.

#### **Prohibition of co-location**

This device and its antenna(s) must not be co-located or operating in conjunction with any other antenna or transmitter.

#### **MPE Statement (Safety Information)**

Your device contains a low power transmitter. When device is transmitted it sends out Radio Frequency (RF) signal.

#### **CE Mark Warning**

This is a Class A product. In a domestic environment, this product may cause radio interference in which rack the user may be required to take adequate measures.

### 1. Introduction

The RS232 connection application has used for a long time. RS232 cable has limitations in distance. WLAN (Wireless Local Area Network) has become a worldwide standard protocol for wireless applications. There are many applications for using RS232 connection over WLAN, including POS, data capture, telemetry, PLC controllers, remote control, vending machine, industrial control, and others. The device that supports connection over WLAN is called as Wireless to Serial Converter.

Throughout the guide, the **802.11g Wireless to Serial Converter** will be referred as **the converter**.

#### 1.1 802.11g Wireless to Serial Converter Application

#### Peer to Peer

The host PC and RS232 device communicate with each other via the individual converter. The access point is optional.

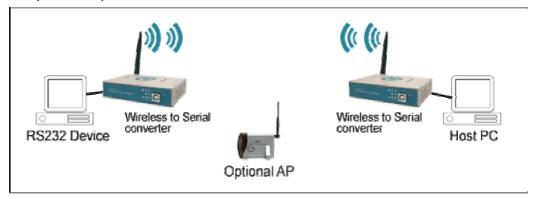

#### **Converter to PC WLAN**

The RS232 device is connected to the converter, and the PC is equipped with the wireless card. Two sides communicate through the converter and wireless card. The access point is optional.

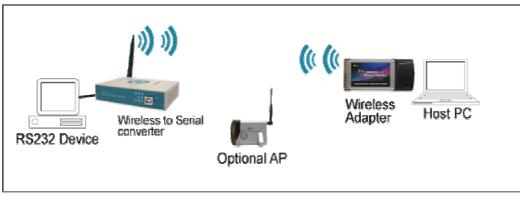

#### **Converter to Access Point**

The RS232 device is connected to the converter, the host PC is connected to the access point via LAN.

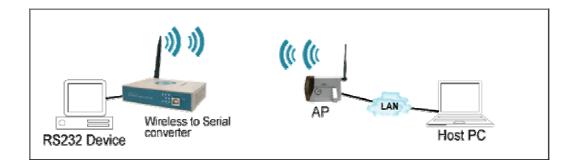

#### **Converter over the Internet**

The application is used for far end remote communication via the Internet.

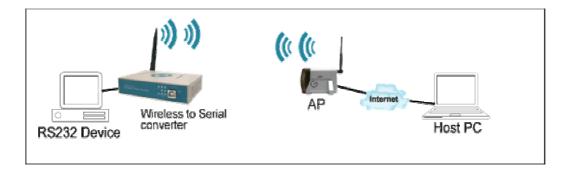

**Note:** For environments requirement, applications listed above might require the 802.11x protocol and proprietary IP (or TCP/IP) protocol.

#### 1.2 Package Content

- One 802.11g Wireless to Serial Converter
- One CD (containing setup utility and user's manual)
- One power adapter
- One USB cable

#### 2. Getting to Know 802.11g Wireless To Serial Converter

Generally, the access point is better to place at the center of all the WLAN stations, to know the converter, please read the description.

#### 2.1 Front Panel

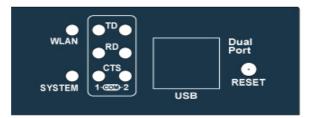

#### **LED** Indication

WLAN Blinks green to indicate data is transmitting and receiving.

- **SYSTEM** Off to indicate system is in initial status and the converter not ready to operate. Lights yellow to indicate system is in communication mode. Blinks to indicate system is in configuration mode.
- **TD** *Lights red* to indicate the converter is power on. *Blinks green* to indicate the converter is transferring data to RS232 device.
- **RD** *Lights red* to indicate the cable is connected. *Blinks green* to indicate the converter is receiving data from RS232 device.
- CTS Blinks green to indicate the converter is transmitting CTS signal.

Note: TD, RD, and CTS LED are explained for COM 1 and COM 2 port.

#### **Port Definition**

**USB** Port Plug in the USB (B-type female) into the USB port.

**RESET** Press reset bottom at once to reset the system. Press reset bottom for 5 seconds to reset to default setting.

#### 2.2 Rear Panel

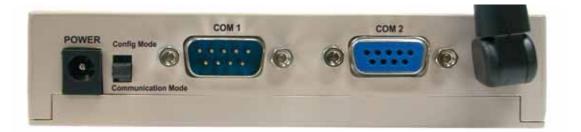

**POWER** Plug in the power adapter of 12V DC/1A into the power port.

**Config Mode** User are allowed to configure the convert as switching to configuration mode.

**Communication Mode** The converter will transmit data as switching to communication mode.

- **COM 1** COM 1 port is used as DTE mode male connector. Connect PC TO the converter COM 1 (female port) port by using an RS232 (crossed wires) cable.
- **COM 2** COM 2 port is used as DCE mode female connector. Connect PC TO the converter COM 2 (female port) port by using an RS232 Straight (no crossed wires) cable.

#### Note:

- 1. USB port shares with COM 1 port and the priority of USB is higher than COM 1 port. As USB port is connected to the NB/PC, COM 1 port will be disabling.
- 2. As using USB port, power should be supplied to converter by power adapter. It might be failure to supply power to converter by the NB/PC only.
- RS232 connection restriction is as follow. 9-pin Male DE9 connector wired as DTE (Data Terminal Equipment) (like a PC). 9-pin Female DE9 connector wired as DCE (Data Communication Equipment) (like a Modem).

#### 3. Installation

To start the installation, please follow the steps.

- 1. Insert the CD into the CD-ROM.
- 2. Select the setup file: **setup.exe**. Click "**setup**" to run the program. The following dialogue will appear. Click "**Yes**" to continue.

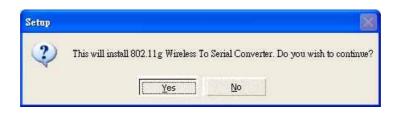

3. As entering the welcome screen, click "Next" to continue.

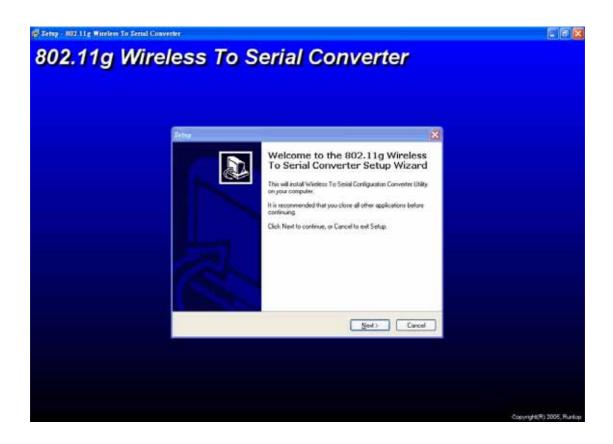

4. Enter the User Name and Organization.

| < <u>B</u> ack <u>N</u> ext > Cancel |
|--------------------------------------|
|                                      |

5. Select the folder for installing the 802.11g Wireless to Serial Converter. Click **Browse** to choose the path.

| Setup                           |                                                     |                             |                | ×      |
|---------------------------------|-----------------------------------------------------|-----------------------------|----------------|--------|
| Select Destinal<br>Where should | <b>tion Location</b><br>802.11g Wireless To Seri    | al Converter be installec   | 17             |        |
|                                 | owill install 802.11g Wirel                         |                             |                | older. |
| Processory and the second       | lick Next. If you would like<br>les\WlanSerialSetup | e to select a different foi |                | a      |
|                                 |                                                     |                             |                |        |
| At least 1.1 ME                 | 3 of free disk space is req                         | uired.                      |                |        |
|                                 |                                                     | < <u>B</u> ack              | <u>N</u> ext > | Cancel |

6. Select the shortcut in the following Start Menu folder. Click **Browse** to choose the path.

| Setup                                                                                                    | × |
|----------------------------------------------------------------------------------------------------|---|
| Select Start Menu Folder<br>Where should Setup place the program's shortcuts?                                                                                           | 3 |
| Setup will create the program's shortcuts in the following Start Menu folder.<br>To continue, click Next. If you would like to select a different folder, click Browse. |   |
| 802.11g Wireless To Serial Converter Browse                                                                                                    |   |
|                                                                                                    |   |
|                                                                                                    |   |
| < <u>B</u> ack <u>N</u> ext > Cancel                                                                                                    | ן |

7. If you are ready to install, click Install.

| up<br>Ready to l | istall                                                                       |                                    |          |
|------------------|------------------------------------------------------------------------------|------------------------------------|----------|
|                  | ow ready to begin installing 802.11;                                         | g Wireless To Serial Converter o   | n 🖉      |
|                  | ill to continue with the installation, on<br>ny settings.                    | or click Back if you want to revie | w or     |
|                  | 6<br>pp<br>on location:                                                      |                                    | 1        |
| Start Me         | ogram Files\WlanSerialSetup<br>nu folder:<br>1g Wireless To Serial Converter |                                    |          |
| <                |                                                                              |                                    | <u>×</u> |
| 11               |                                                                              | <a>Back</a>                        | Cancel   |

8. Click **Finish** to confirm the installation.

| Setup | ×                                                                                                    |
|-------|----------------------------------------------------------------------------------------------------|
|       | Completing the 802.11g Wireless<br>To Serial Converter Setup Wizard<br>Setup has finished installing 802.11g Wireless To Serial<br>Converter on your computer. The application may be launched<br>by selecting the installed icons.<br>Click Finish to exit Setup. |
|       | <u><u> </u></u>                                                                                                    |

#### 4. Configuration

To configure the converter, as the **System LED** starts to *blink*, than go to *Start* → *Program* → *802.11g Wireless to Serial Converter* → *WlanSerialSetup*.

1. Select the configuration mode from: USB configuration, RS232 configuration, and TCP/IP configuration. Click **Load Config** to enter the configuration mode.

Note: Below is example for **RS232 configuration** only.

| 🛔 User Utility |    |                                                                                   |             |      |
|----------------|----|-----------------------------------------------------------------------------------|-------------|------|
| Configu        | U. | SB Configuration<br>SB Configuration<br>S232 Configuration<br>CP/IP Configuratior |             |      |
|                |    |                                                                                   |             |      |
|                |    |                                                                                   |             |      |
|                |    |                                                                                   |             |      |
|                |    | Load Config                                                                       | Save Config | Exit |

2. Before load the configuration, select the PC COM port first. Note that it is required to select the COM port of PC. Click **OK**, configuration will be loaded automatically.

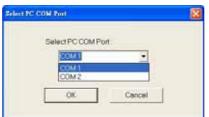

3. Network section enables user to change the IP Address, IP Mask, and Gateway. To use DHCP, pleas click "**Enable**".

| Configuration Method :                | PC222 Configuration                                                                                                    |                     |
|---------------------------------------|----------------------------------------------------------------------------------------------------|---------------------|
|                                       | and the second second se                                                                                                    | 71                  |
| Network   Wireless   RS232 Port 1   R | SZ32 Port 2   Site Survey   Pr                                                                                                    | ofile   Information |
|                                       |                                                                                                    |                     |
| IP Address :                          | 102 . 168 . 1 . 254                                                                                                    | F .                 |
|                                       | 1                                                                                                    |                     |
| IP Mask                               | 255 . 255 . 255 . 0                                                                                                    |                     |
|                                       | The second second secon |                     |
| Gateway :                             | 192 . 168 . 1 . 254                                                                                                    | <u>F</u>            |
|                                       |                                                                                                    |                     |
| Use DHCP Client                       | • Disabled C Enab                                                                                                    | led                 |
| MAC Address                           | 00.00.10.11.12.00                                                                                                    |                     |
| - Notice                              | Provincescontenes                                                                                                    |                     |
| When "Use DHCP (                      | Client" Enabled is selected, the l                                                                                                    | P Address           |
| read after the "Load                  | not correct. The actual IP Àddre<br>. Config" button is pressed.                                                                                                    |                     |
| Otherwise, the IP A                   | ldress, IP Mask and Gateway w<br>"Use DHCP Client" Disabled se                                                                                                    |                     |
| the "Save Config" 1                   | outton is pressed.                                                                                                    |                     |
| 1                                     |                                                                                                    | 10                  |
|                                       |                                                                                                    |                     |
|                                       |                                                                                                    |                     |
|                                       |                                                                                                    |                     |
|                                       |                                                                                                    |                     |
|                                       |                                                                                                    |                     |
|                                       | 1.1                                                                                                    | Save Config E       |
|                                       | Load Config 9                                                                                                    |                     |

4. Wireless section enables user select the operation mode, channel, SSID, TX rate, and Encryption mode. To set the further WEP, enable the encryption function, and set the key.

|    | Operation Mode        | Infrastructure       | <u> </u> |  |
|----|-----------------------|----------------------|----------|--|
|    | Channel               | 1                    | <u> </u> |  |
|    | SSID :                | WS4000               |          |  |
|    | TX Rate               | 54 Mbps              | •        |  |
|    | Encryption Mode       | 128 Bits             | -        |  |
| Γ' | WEP<br>WEP Key In Use | Key 1                | <u>•</u> |  |
|    | Key #1                |                      |          |  |
|    | Key #2                |                      |          |  |
|    | Key #3                | [                    |          |  |
|    | Key #4                |                      |          |  |
| V  | WPA-PSK               | 1                    |          |  |
|    | WPA Key : (pass-ph    | arse mapping, 8 ~ 63 |          |  |
|    | WPA Key Refresh       | 0                    | Seconds  |  |
|    |                       |                      |          |  |
| 22 |                       |                      |          |  |

- **Operation** Mode: To select infrastructure or Ad-Hoc mode.
- **Channel**: As in Ad-Hoc mode, user can set the channel to match with another side station.
- **SSID**: User can set the SSID to match with the AP(Infrastructure mode) or station(Ad-Hoc mode).
- **TX Rate**: User can set the TX rate to fit with the operation environment.
- **Encryption** Mode: User can set the encryption mode to set the encryption function.

- RS232 Port 1 section enables user to set the Baud Rate, Parity, Data Bits, Stop Bits, Flow Control, Local TCP Port, Remote IP, Remote TCP Port, Idle Time, and Port 1 Mode.
- **Note:** For Port 1 being setting as **Client** mode, the program of remote server should be ready for connection (listening at IP listed in "Remote IP" and TCP port listed in "Remote TCP Port").

| Configur           | ation Method : 🛛 🖡                                                          | RS232 Configuratio      | n 🔻                                  | 1 |
|--------------------|-----------------------------------------------------------------------------|-------------------------|--------------------------------------|---|
| Network   Wireless | RS232 Port 1 RS23                                                           | 32 Port 2   Site Survey | Profile   Information                | n |
|                    | Baud Rate                                                                   | 57600                   |                                      |   |
|                    | Parity                                                                      | None                    | <u>•</u>                             |   |
|                    | Data Bits                                                                   | 8                       | <b>•</b>                             |   |
|                    | Stop Bits                                                                   | 1                       | <b>•</b>                             |   |
|                    | Flow Control                                                                | None                    | <u>•</u>                             |   |
|                    | Local TCP Port                                                              | 2001                    |                                      |   |
|                    | Remote IP                                                                   | 0.0.0                   | ).0                                  |   |
|                    | Remote TCP Port                                                             | 0                       |                                      |   |
|                    | Idle Time                                                                   | 30                      |                                      |   |
|                    | Input Buffer Waitin                                                         | Server                  |                                      |   |
| PC's Č             | ing This Page RS232 /<br>OM Port Settings. You<br>Illy In Control Panel / S | Need To Change You      | hange Any Of Your<br>r PC's COM Port |   |
|                    |                                                                             |                         |                                      |   |
|                    |                                                                             |                         |                                      |   |

 RS232 Port 2 section enables user to set the Baud Rate, Parity, Data Bits, Stop Bits, Flow Control, Local TCP Port, Remote IP, Remote TCP Port, Idle Time, and Port 2 Mode.

**Note:** The Port 2 setting is the same as Port 1.

| Confid          | quration Method:  F      | RS232 Configuration                                                                                                    | *                     |
|-----------------|--------------------------|----------------------------------------------------------------------------------------------------|-----------------------|
| Network   Wirel | ess   RS232 Port 1 RS23  | 2 Port 2   Site Survey   Profil                                                                                                    | le   Information      |
|                 |                          | ( THE REAL PROPERTY AND A DECIMAL PROPERTY AND A DECIMAL PROPERTY AN |                       |
|                 | Baud Rate                | 57600                                                                                                    | <u> </u>              |
|                 | Parity                   | None                                                                                                    | <u> </u>              |
|                 | Data Bits                | 8                                                                                                    | <u> </u>              |
|                 | Stop Bits                | 1                                                                                                    | <u> </u>              |
|                 | Flow Control             | None                                                                                                    | -                     |
|                 | Local TCP Port           | 2002                                                                                                    |                       |
|                 | Remote IP                | 0.0.0.0                                                                                                    | 1                     |
|                 | Remote TCP Port          | 0                                                                                                    | _                     |
|                 | Idle Time                | 30                                                                                                    |                       |
|                 | Port 1 Mode              | Server                                                                                                    | •                     |
|                 | MTU                      |                                                                                                    |                       |
|                 |                          |                                                                                                    |                       |
|                 | Input Buffer Waitin      | <u>8</u><br>                                                                                                    | 1.11                  |
| -No             | tice:                    | n - x14 - 54 - 55 - 56 - 56 - 56 - 56 - 56 - 5                                                                                                    |                       |
| Ch<br>PC        | anging This Page RS232 A | uttributions WON'T Change A<br>Need To Change Your PC's C<br>System.                                                                                                    | ny Of Your<br>OM Port |
| 1               |                          |                                                                                                    |                       |
|                 |                          |                                                                                                    |                       |
|                 |                          |                                                                                                    |                       |
|                 |                          |                                                                                                    |                       |

7. Site Survey section enable user to survey the AP site. Click **Refresh** to survey.

| SSID                 | BSSID             | RSSI | Channel |       |
|----------------------|-------------------|------|---------|-------|
| WP43                 | 00:e0:3c:33:d3:33 | 61%  | 11      |       |
| inksys               | 00:0f:66:d9:00:85 | 56%  | 1       |       |
| Start_Time_0818_1009 | 00:03:06:33:44:55 | 38%  | 1       |       |
| Corega_RDSW          | 00:0a:79:36:06:90 | 30%  | 6       |       |
| 354APRT              | 00:07:40:а2:71:6Ъ | 27%  | 6       |       |
| RDQA-Benson          | 00:0f:66:ec:57:19 | 26%  | 11      |       |
|                      |                   |      |         |       |
|                      |                   |      |         |       |
|                      |                   |      | Re      | fresh |

8. Profile section enables user to set and save the profile for different connection settings. User can import and export the profile to other device.

|          | iquration Metho<br>eless   RS232 Port |                    |                    |                        | •]<br>on |
|----------|---------------------------------------|--------------------|--------------------|------------------------|----------|
|          |                                       |                    |                    |                        |          |
|          | Current                               | I                  |                    | <u> </u>               |          |
|          | New Profile                           |                    |                    |                        |          |
| <u>,</u> | Load                                  | Create             | Save               | Delete                 | ]        |
|          | Į                                     | Import             | Expo               | ort                    |          |
|          | Notice :<br>Reading the profil        | e vou saved befor  | re will not effect | the settings in Device | 8        |
|          | If you want to act                    | ually modify the s | ettings to Device  | , please press the     |          |
|          | button save Com                       | ug.                |                    |                        |          |
|          | Dutton Save Com                       | ng .               |                    |                        |          |
|          | punon save com                        | ing .              |                    |                        |          |
|          | bunon save Com                        | ц <u>е</u> .       |                    |                        |          |
|          | oution Save Com                       | ц <u>р</u> .       |                    |                        |          |
|          | oution Save Com                       | ug .               |                    |                        |          |
|          |                                       | ug .               |                    |                        |          |
|          |                                       | ug .               |                    |                        |          |
|          |                                       | ug .               |                    |                        |          |

9. Information section enables user to upgrade the firmware. It is recommended to download the firmware via the TCP/IP connection for sooner transmitting.

| User Utility                                                           |                         |      |
|------------------------------------------------------------------------|-------------------------|------|
| Configuration Method : RS<br>Network   Wireless   RS232 Port 1   RS232 |                         | ĺ    |
| Utility Version                                                        | 1022                    |      |
| Firmware Version<br>Firmware File Name                                 | 1.0.10                  |      |
|                                                                        | Download Browser        |      |
|                                                                        |                         |      |
|                                                                        |                         |      |
|                                                                        | Load Config Save Config | Exit |
|                                                                        |                         |      |

#### 5. Simple Demo via HyperTerminal

To establish a simple demo system via HyperTerminal, please follow the direction.

1. Open the HyperTerminal window at the Host PC. Go to

Start→Programs→Accessories→Communications→HyperTerminal→HyperTerm

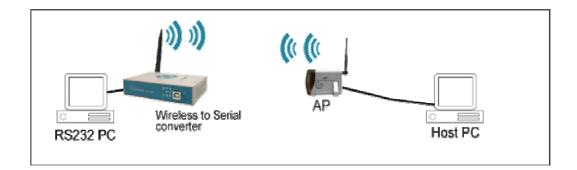

- Select TCP/IP protocol to connect to the converter and specify the converter IP address and TCP port number the same as the local TCP PC. If the converter uses RS232 port 1 (port 2) to connect with RS232 PC, then TCP port number shall be that for RS232 port 1 (port 2).(Assume that the RS232 port 1 (port 2) is set to server mode.)
- 3. Open another HyperTerminal window at the RS232 PC. The RS232 parameters settings should be same as the values of RS232 port settings in converter.
- 4. The RF WLAN link should now be active. Enter any character from RS232 (or Host) PC. The Host (or RS232) PC HyperTerminal will show the character that you just enter. Or you can transfer any data or file from either PC using **Kermit protocol**, and then the other side will receive the data by using **Kermit protocol** as well.
- 5. If it is unable to use HyperTerminal for testing, some steps can be used to solve the problem:
  - At WLAN tap window, the SSID field is allowed to enter any character, including space character. If one converter has space character after SSID name then two converters will have different SSID.
  - Disconnect HyperTerminal at both sides before make any upgrade on the converter settings.
  - Disconnect HyperTerminal at both sides before make any change on the HyperTerminal settings.
  - Make sure the WLAN does connect to each other on both side. Use "ping" command to converter. For example, the IP "192.168.1.254" is default IP of the

converter, "ping 192.168.1.254" to testify the connection. If user can ping the IP address, the wireless connection is OK.

**Note:** During configuration, please close other HyperTerminal program. Any HyperTerminal might occupy the application of the COM port.

## 6. Specification 6.1 Technical Specifications

| •                          |                                                                 |
|----------------------------|-----------------------------------------------------------------|
| Standards                  | IEEE 802.11, IEEE 802.11b, IEEE 802.11g                         |
|                            | 11 channels (U.S., Canada), 13 channels (Europe), 14 channels   |
|                            | (Japan), 2 channels (Spain), 4 channels (France)                |
| Modulation                 | CCK (11 b), BPSK, QPSK, 16~QAM, 64-QAM (11 g)                   |
| Antenna                    | 2 dBi                                                           |
| Transmission Range         | Outdoor: 100~300 M,                                             |
|                            | Indoor: 30~100 M                                                |
|                            | 11b: 1 Mbps, 2 Mbps, 5.5 Mbps, 11 Mbps                          |
|                            | 11g: 6 Mbps, 9 Mbps, 12 Mbps, 18 Mbps, 24 Mbps, 36 Mbps, 54     |
|                            | Mbps                                                            |
| Frequency Band             | 2.400~2.4835 GHz (subject to local regulations)                 |
| Security                   | WEP, WPA/PSK                                                    |
| WEP                        | 64 and 128 bit encryption                                       |
| Output Power               | 17 dBm                                                          |
| Interface                  | USB, RS 232                                                     |
|                            |                                                                 |
| <b>Receive Sensitivity</b> | (Typ. @BER 10E-2): -65 dBm @ 54Mbps                             |
|                            |                                                                 |
|                            | (Typ. @BER 10E-2): -65 dBm @ 54Mbps<br>Windows 95/98/2000/ME/XP |

#### 6.2 Environmental Information

| Size (WxDxH)                 | 119 x 84 x 30 (mm), 4.3 x 3.3 x 1 (inch)     |  |
|------------------------------|----------------------------------------------|--|
| Weight                       | t 3.8 kg / 5.0 kg (105.8 oz / 141 oz)        |  |
| <b>Operating Temperature</b> | 0°C to 40°C (32°F to 122°F)                  |  |
| Storage Temperature          | -40°C to 70°C (-40°F to 158°F)               |  |
| Operating Humidity           | 20% to 85% relative humidity, non-condensing |  |
| Storage Humidity             | 20% to 90% relative humidity, non-condensing |  |
| Power                        | 12V/1A                                       |  |

#### **Warranty Statement**

We provide this limited warranty for its product only to the person or entity who originally purchased the product from us or its authorized reseller or distributor. We guarantee that equipment is free from physical defects in workmanship and material under normal use from the date of original retail purchase of the Hardware. If the product proves defective during this warranty period, call our Customer Service in order to obtain a Return Authorization number. Be sure to have a proof of purchase on hand when calling. Return requests cannot be processed without proof of purchase. When returning a product, mark the Return Authorization Number clearly on the package pack and include your original proof of purchase. All customers outside the R.O.C shall be held responsible for shipping and handling charges.

In no event shall our liability exceed the price paid for the product from direct, incidental or consequential damage resulting from the use of the product, its accompanying software, or its documentation. We make no warranty or representation, expressed, implied, or statutory, with respect to its products or the contents or use of this documentation and all accompanying software, and specifically disclaim its quality, performance, merchantability, or fitness for any particular purpose. We reserve the right to revise or update its products, software, or documentation without obligation to notify any individual or entity.